# **Table of Contents**

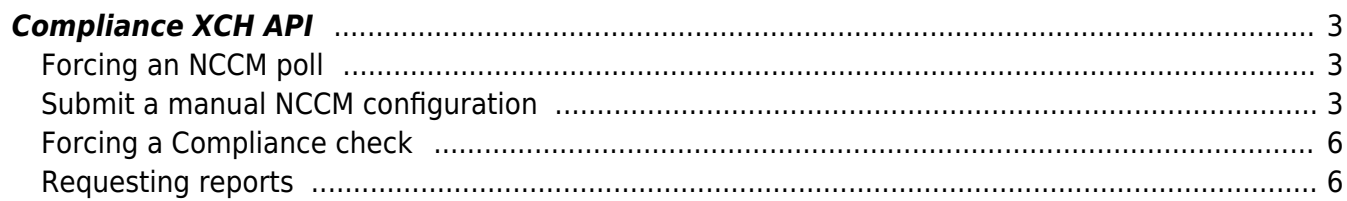

https://labs-wiki.netyce.com/ Printed on 2024/05/20 04:30

```
Compliance XCH API
```
At the moment we support four different API calls for NCCM and compliance:

- **nccm run:** force an NCCM poll
- **nccm submit:** Push a configuration to the NCCM
- **cmpl run:** force a compliance check
- **cmpl report:** retrieve a report for compliance on a policy, node group, shown per policy or per node

## <span id="page-2-1"></span>**Forcing an NCCM poll**

You can also force an NCCM poll through the exchange server. A sample exchange XML call looks like this:

```
<task> <head
     userid="--your login name--"
     passwd="--your (encrypted) password--"
     task_type="xml_request"
     task_name="nccm_run"
  / <request
    node name="switch13"
     fqdn="192.168.60.113"
  /</task>
```
The parameters you can send are simple:

- **node name:** the node's hostname. This can be either in the YCE or CMDB database
- **fqdn:** the node's fqdn. If no node name is provided, we try to find the node based on its fqdn, which can be an ip or string.

These nodes will be scheduled for an NCCM poll and they will be picked up on the nccmd daemon's next cycle (if load permits).

## <span id="page-2-2"></span>**Submit a manual NCCM configuration**

The configurations are normally retrieved from the nodes (jobs, nccm poll). But sometimes it could be desired to upload a configuration directly into the NCCM. For example when a node configuration cannot be retrieved directly and a NCCM report or Compliance check is required anyway.

The **nccm\_submit** API call allows you to create an NCCM entry for a node as the 'latest' configuration. To submit a configuration for a node it must exist as either a CMDB node or as an YCE node.

The configuration can be submitted with an optional attribute, nccm polltime, to insert a manual timestamp of the configuration instead of the current date and time. However, as with GIT and other

'diff' based storage engines, the NCCM cannot process submitted configurations out-of-order. The provided polling timestamps are mostly administrative and the configuration is still considered the 'latest' superseding the previous configuration. The option is useful mostly to submit a series of configurations taken at different historical moments. Their order is NOT verified or enforced although a transaction with an invalid or badly formatted nccm polltime is rejected. The nccm polltime must be formatted as "YYYY-MM-DD hh:mm:ss".

As the configuration will be embedded in the XML-formatted API call, precautions must be taken to prevent conflicting XML characters in the configuration. Two options exists to achieve this.

First the configuration can be **encoded** using HTML codes. The < and > will then be encoded as  $\< t$ ; and & at: respectively and some other characters will be treated likewise. The use of encoding must be explicitly indicated in the request by adding xml decode="yes" in the "head" and <xml\_decode>config</xml\_decode> in the "request" part of the API call. This informs the API that the field "config" must be decoded.

An example of this call using encoding:

```
<task>
   <head
     userid="username"
     passwd="xxxxxxxxxxxxxx"
    log level="0"
     task_type="xml_request"
     task_name="nccm_submit"
     xml_decode="yes" />
   <request >
    <node_name>asd--cr01001</node_name>
     <nccm_polltime>2022-09-27 09:20:00</nccm_polltime>
     <xml_decode>config</xml_decode>
     <config>
#
# This configuration is automatically generated at 2022-06-09 16:59:00
#
hostname <; asd--cr01001&qt;
snmp-server localhost
#
interface loopback
   address 127.0.0.1 255.255.255.255
#
end
     </config>
  </request>
</task>
```
The second option is to insert the configuration as **CDATA**. This encapsulates the configuration using the header <![CDATA[ and footer ]]>, which informs the XML decoder to ignore any xml characters within this section. The use of CDATA does not require any variables in the API request.

The same example using CDATA for the configuration:

```
<task>
   <head
     userid="username"
     passwd="xxxxxxxxxxxxxx"
     log_level="0"
     task_type="xml_request"
    task name="nccm_submit" />
  <request node name="asd--cr01001">
<config><![CDATA[
#
# This configuration is automatically generated at 2020-06-09 16:59:00
#
hostname <asd--cr01001>
snmp-server localhost
#
interface loopback
   address 127.0.01
#
end
]]></config>
  </request>
</task>
```
The response to these calls:

```
<task>
  <head> ... </head>
   <request> ... </request>
   <response
    nccm status="configuration unchanged, not added to nccm"
     request_error="0"
     request_status="completed">
     <log>configuration has '14' lines</log>
     <log>configuration unchanged, not added to nccm</log>
     <nccm_data
       action="upload"
       job_descr="nccm upload"
       node_domain="DOM013400"
       node_fqdn="asd--cr01001.acme.com"
       node_name="asd--cr01001"
       node_vendor="HP_C5"
       operator="username"
       session_type="mgmt"
       state="manual"
       verbose="1"/>
   </response>
</task>
```
If a configuration was determined as unchanged, the response nccm status will say as much. When a new entry is created in the NCCM, the message will read "created new nccm diff config: 65", where

the number refers to the Nccm\_id where it is stored.

The response will also return the node details it used to create the NCCM entry like the fqdn, vendor and domain name.

#### <span id="page-5-0"></span>**Forcing a Compliance check**

You can also force a Compliance check through the exchange server. A sample exchange XML call looks like this:

```
<task>
   <head
     userid="--your login name--"
     passwd="--your (encrypted) password--"
     task_type="xml_request"
     task_name="cmpl_run"
  / <request
    node name="switch13"
     fqdn="192.168.60.113"
  /</task>
```
The parameters you can send are simple:

- node name: the node's hostname. This can be either in the YCE or CMDB database
- **fgdn:** the node's fgdn. If no node name is provided, we try to find the node based on its fgdn, which can be an ip or string.

These nodes will be scheduled for compliance and they will be picked up on the nccmd daemon's next cycle (if load permits).

#### <span id="page-5-1"></span>**Requesting reports**

You can request reports with the same search filters as you can in the reports form (for more information, refer to the [Reports](https://labs-wiki.netyce.com/doku.php/menu:cmpl:reports) section. A sample request looks like this:

```
<task response="">
     <head
         userid="--your login name--"
   passwd="--your (encrypted) password--"
   task_type="xml-request"
   task_name="cmpl_report"
    / <request
         type="rules"
         report_template_id="1001"
   hostname="ASD-CR01001"
```
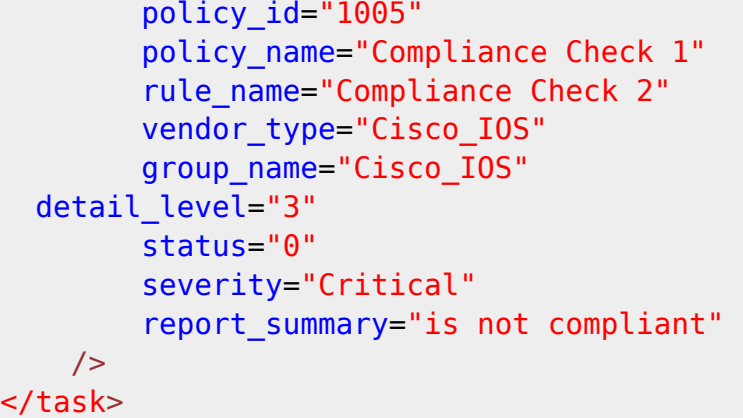

- **type:** The report type. Mandatory
	- 'policies': get results based on policies
	- 'rules': get results based on rules
- **report template id:** A report template id. Optional. When a value is provided it will load all filters in that template. Any other parameter values in this request will overwrite them if they exist.

Either one of these following is mandatory, to prevent overloading the system

- **policy id:** a policy's ID from the netYCE database
- **group name:** a node group name

Additional parameters to set as filters:

- **hostname:** A (part of a) hostname of a node. So both "switch1" and "swi" match "switch1". Optional.
- **policy\_name:** A (part of a) policy name. Optional.
- rule name: A (part of a) rule name. Optional.
- **vendor type:** A vendor type. Optional.
- **detail level:** The level of detail to show the report in:
	- 0: Only only the basic policy or node information
	- $\circ$  1: Up to conditions default
	- 2: Up to condition details
	- $\circ$  3: Up to condition full details this will return everything
- **status:** 1 ("compliant") or 0 ("not compliant"). Optional
- **severity:** The string version of the severity as set in the NCCM Lookup. Optional.
- **report\_summary:** The report summary. Can be part of this string. Optional.

A sample return is as follows:

```
<task> <head abort_on_error="1" error="0" log_level="0" passwd="--encrypted
password--" req_host="eth0gate.netyce.org" status="completed"
task id="0127 0005" task level="2" task name="cmpl report" task type="xml-
request" userid="NetYCE">
     <logs> </logs>
</head>
<request Group_name="1234" hostname="swi" request_id="1" type="rules">
</request>
     <response request_error="0" request_status="completed">
```

```
Last update:<br>2022/09/27 07:27
                           2022/09/27 07:27 guides:reference:compliance:cmpl_xch https://labs-wiki.netyce.com/doku.php/guides:reference:compliance:cmpl_xch
```

```
 <reports Compliance="Not compliant" Hostname="switch1" Policy_id="523"
Policy name="Test Policy" Report details="Rule 'test 3' compliance failure:"
Report_id="138835" Report_rule_id="156547" Rule_id="5015" Rule_name="test 3"
Severity="1" Severity color="#cc9977" Severity text="Minor" Status="0"
Vendor_type="HP_C5"/>
    <reports Compliance="Compliant" Hostname="switch1" Policy_id="523"
Policy name="Test Policy" Report details="Rule 'test' compliance success. "
Report id="138835" Report rule id="156535" Rule id="2961" Rule name="test"
Severity="1" Severity color="#cc9977" Severity text="Minor" Status="1"
Vendor_type="HP_C5"/>
     <reports Compliance="Compliant" Hostname="switch1" Policy_id="523"
Policy name="Test Policy" Report details="Rule 'test 2' compliance success.
" Report id="138835" Report rule id="156539" Rule id="5013" Rule name="test
2" Severity="1" Severity color="#cc9977" Severity text="Minor" Status="1"
Vendor_type="HP_C5"/>
   </response>
</task>
```
From: <https://labs-wiki.netyce.com/>- **Technical documentation**

Permanent link: **[https://labs-wiki.netyce.com/doku.php/guides:reference:compliance:cmpl\\_xch](https://labs-wiki.netyce.com/doku.php/guides:reference:compliance:cmpl_xch)**

Last update: **2022/09/27 07:27**

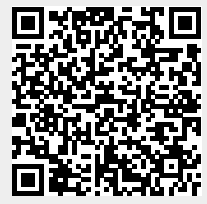